## Updating a Class/Changing Credit Hours

Some classes allow a student to select the number of credit hours they like to enroll in. These variable credit hours will be selected during the enrollment process. To change the credit hours for a variable class after you've enrolled, a student must update the class information in Enroll & Pay.

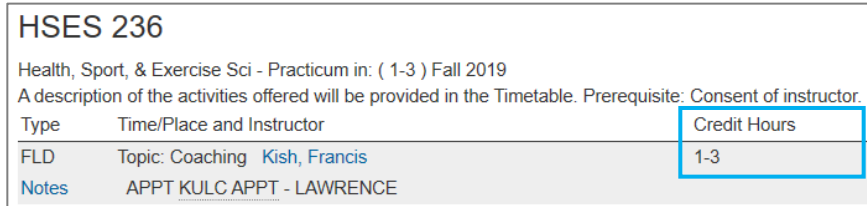

First, click on the Manage Classes tile on the Student Homepage.

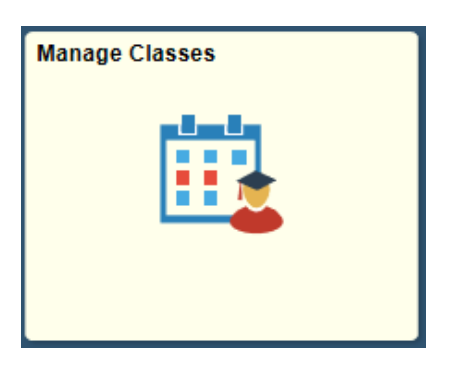

Then, click on the Update Classes link to view the classes you are able to update.

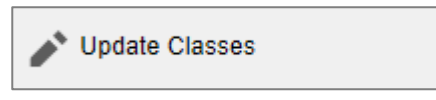

Select the class that you'd like to update. You will only be able to change credit hours for courses that have been defined as variable credit hour classes.

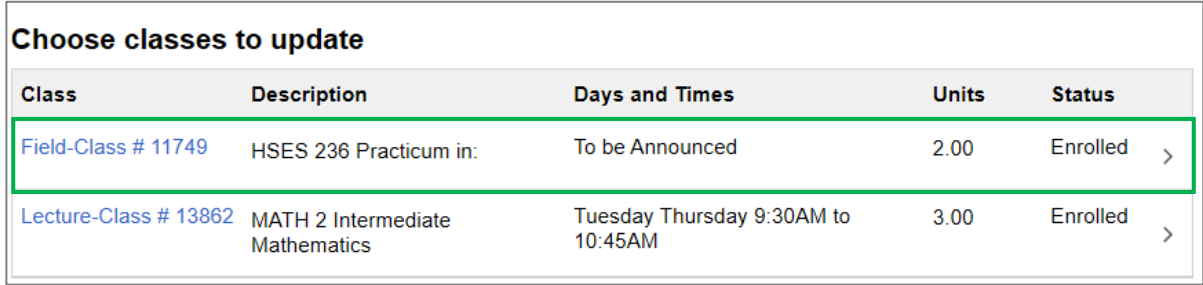

Page **1** of **2** *Last Updated: September 2019*

Click the Units drop down and change the credit hours to the desired hours. Click Accept to process the change.

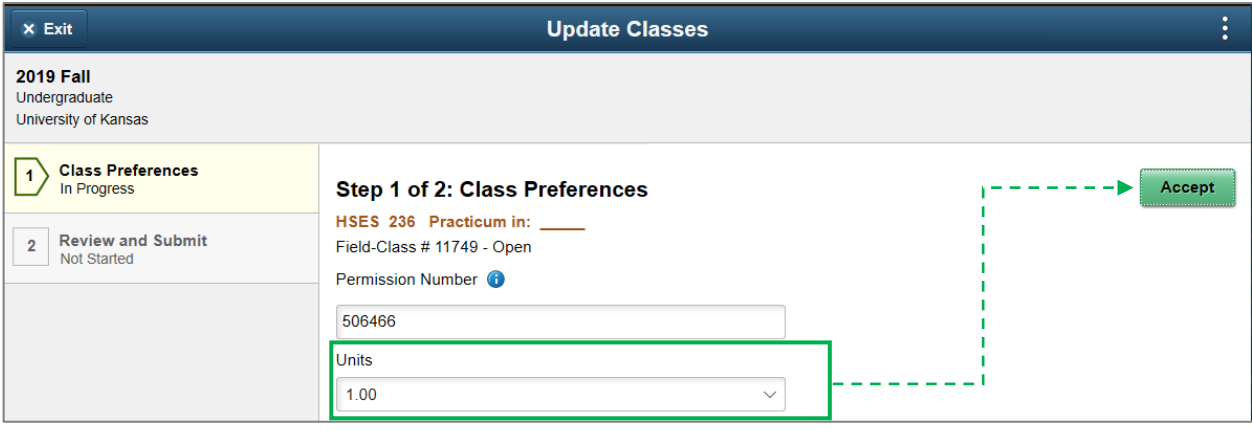

Review and Submit changes.

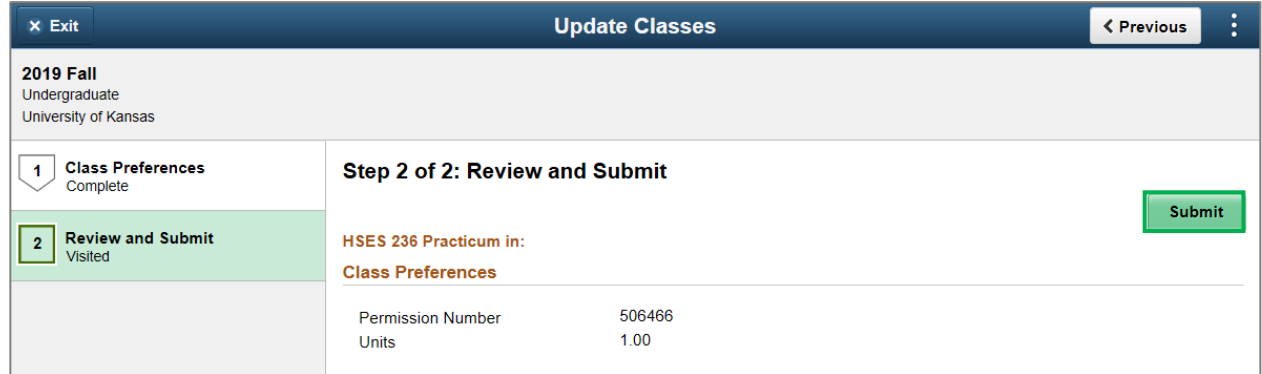